# **External Captive Portal**

### **Summary**

Updated with tests done on Instant 4.1.1.0 (10/31/2014)

Instant AP (IAP) supports external captive portal using ClearPass or other servers. The following outlines how to configure a standard web server and the IAP cluster to support external captive portal.

### **Options**

There are two options when configuring external captive portal.

- 1. External captive portal with user authentication: User authentication can point to an external RADIUS server or to the internal IAP auth server
- 2. External captive portal with Acceptable Use Policy (AUP): This option uses the internal IAP auth server and a configured/static username/password is used to authenticate each user.

#### **Notes**

- The URL to return in the POST method must be the COMMON NAME in the Captive Portal Certificate. By default the name is "securelogin.arubanetworks.com". If a custom certificate is uploaded for captive portal, use the COMMON NAME in the certificate
- As of version 4.1.1.0 there is a UI bug where the "Auth server 1" field under "Security" tab in a Network profile does not allow selection of "InternalServer". The bug only affects Chrome and will be fixed in 4.1.1.1. Workaround is to use the CLI command to set the server or use another browser.

#### **Instant URL whitelisting and pre-auth role**

If you have external elements in your page, images or stylesheets for example, you can configure either 'automatic URL whitelisting' or a pre-auth role. Slight difference is that with the URL whitelisting, the traffic comes from the virtual controller (through tiny proxy), with the whitelist the traffic originates from the client.

For the external captive portal on HTTPS, you are required to use a pre-auth role.

Also make sure you use full URLs in your page. Given the following example in the external captive portal page:

```
 <img src="http://ubuntu.nl.arubalab.com/cc.jpg">
 <img src="cc.jpg">
```
... this will show the image for the first, and an error for the second as the second image is retrieved from the original website ([http://www.arubanetworks.com/cc.jpg\).](http://www.arubanetworks.com/cc.jpg).)Instant does NOT redirect for the captive portal, but keeps the URL (you can see that in the address bar).

## **Configuration**

#### **IAP Configuration**

The IAP configuration will require a GUEST Network with "Splash page type" set to "External". A "Captive portal profile" is also required. Below are snapshots of the configuration.

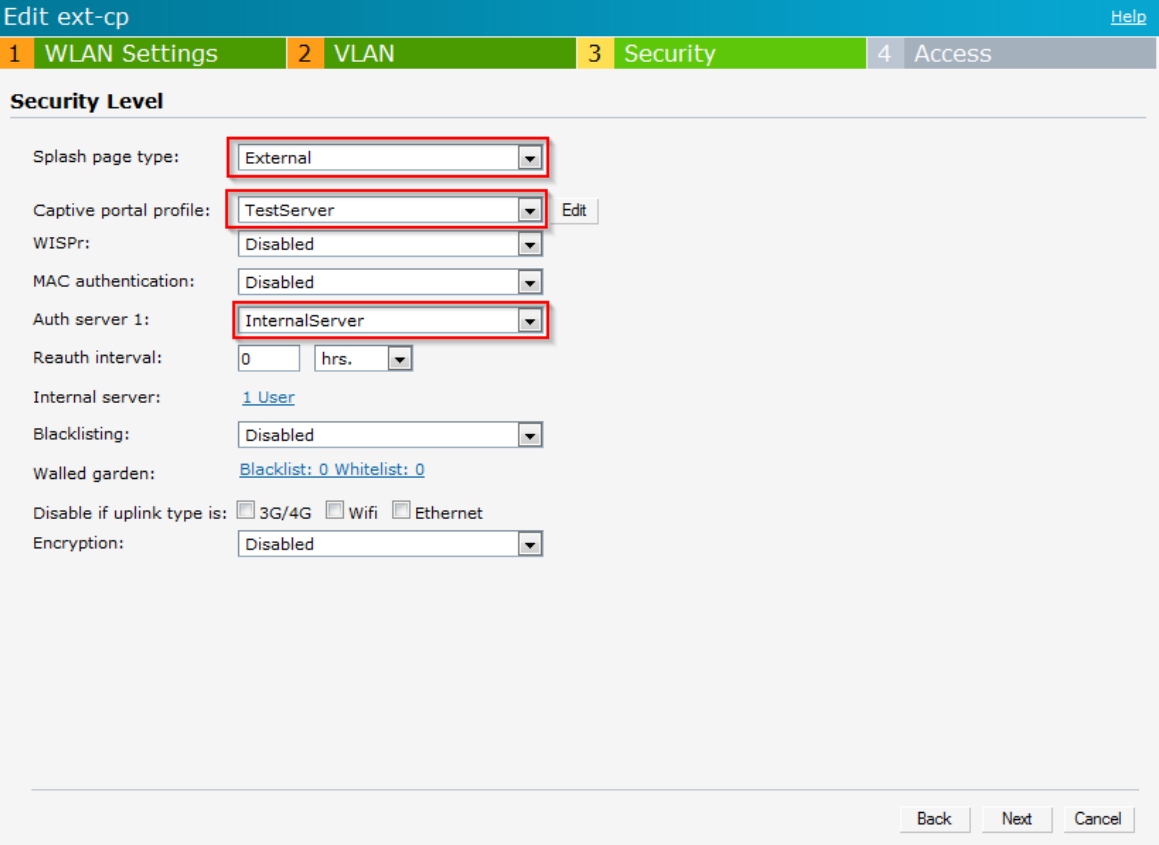

Selected Options:

- Splash page type: **External**
- Captive portal profile: **<New>** (Create a new profile and name accordingly)
- Auth server 1: **InternalServer** (Make sure at least 1 user is defined in the Internal authentication server; this option can be set to a Radius server as well)

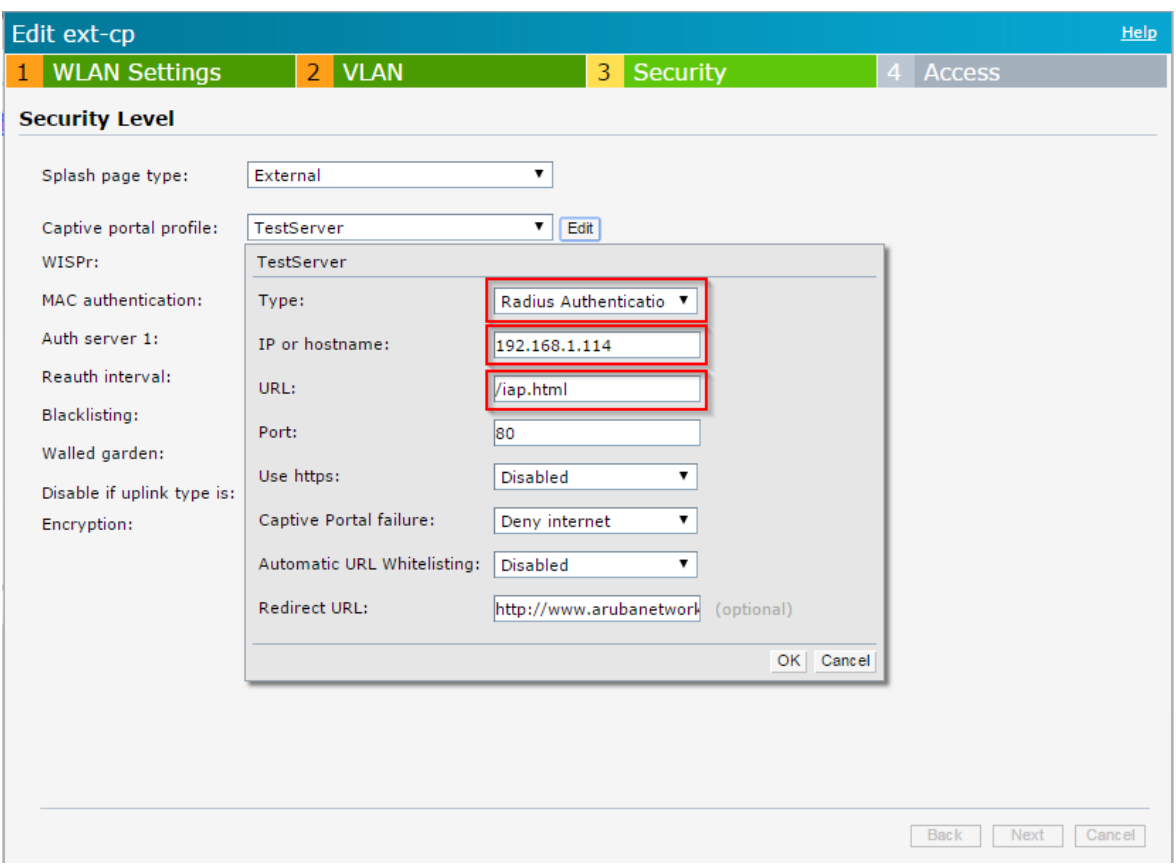

Selected Options:

- Type: **Radius Authentication**
- IP or Hostname: IP or FODN of external webserver
- URL: URL of external captive portal page
- Port: Optionally change port
- Redirect URL: Optionally add a redirect URL which will be used after successful authentication

Save the Network profile.

#### **Web Server Configuration: AUP Only**

The following code is required on the web page for AUP only. A single user/password will need to exist on the IAP InternalServer.

Traffic Flow:

- User redirected to external web server and presented with a page with AUP only
- When user clicks on "Accept", request is redirected to the IAP cluster via configured POST method URL and authenticates to IAP InternalServer using the hidden user/password value
- User is then allowed to the original website requested or the redirected URL if one is configured on the IAP

The following code is required on the external page. The page can contain any other info, images, etc.

```
\epsilonHTML> <form method="POST" ACTION="http(s)://securelogin.arubanetworks.com/swarm.cgi"> ## hostname must match certificate COMMON NAME 
    <input type="hidden" name="user" value="guest">
     <input type="hidden" name="password" value="guest">
    <input type="submit" name="Accept" value="authenticate">
 \ell/form>
</HTML>
```
#### **Web Server Configuration: Unique User Authentication**

The following code is required on the web page for full username/password authentication. Unique user accounts will need to exist on the IAP InternalServer or on the Radius server if configured.

Traffic Flow:

- User redirected to external web server and presented with a page with custom page and Username/Password request
- User enters required info and click "Login"
- If credentials are valid, user is then allowed to the original website requested or the redirected URL if one is configured on the IAP

The following code is required on the external page. The page can contain any other info, images, etc.

```
<HTML> <form method="POST" ACTION="http(s)://securelogin.arubanetworks.com/swarm.cgi"> ## hostname must match certificate COMMON NAME
         <input type="hidden" name="cmd" value="authenticate" />
            User Name: <br/> <input type="text" name="user" id="user"/>
           \frac{1}{2}Password: <br/> <input type="password" name="password" id="password"/>
            \text{br/} <input type="submit" value="Login"/>
   </form>
</HTML>
```
## **Article Sources and Contributors**

**External Captive Portal** *Source*: https://arubapedia.arubanetworks.com/arubapedia/index.php?oldid=112949 *Contributors*: Hrobers, Mnarine, Tbrophy, Trice, Xsanchez

## **Image Sources, Licenses and Contributors**

**File:2014-10-31 11 36 02-Instant.png** *Source*: https://arubapedia.arubanetworks.com/arubapedia/index.php?title=File:2014-10-31\_11\_36\_02-Instant.png *License*: unknown *Contributors*: Mnarine

**File:20141031-IAP-ExtCP-02.png** *Source*: https://arubapedia.arubanetworks.com/arubapedia/index.php?title=File:20141031-IAP-ExtCP-02.png *License*: unknown *Contributors*: Mnarine